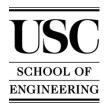

# Introduction to Adobe Photoshop ITP 090x (2 of Units)

Spring 2013

#### Objective

This class will cover the basics of Adobe Photoshop CS6 which include digital photo re-touching, work with standard tools and advanced features, navigate in the workspace by using standard and custom setups, work with layers and masks, understanding proper color output, prepare images for professional print or web design output.

#### Concepts

- Understand and develop knowledge of the Palette Windows and Tools
- Create Multiple Layers to maximize flexibility of editing options
- Understand Channels for both Selection Tools and Color
- Basic Fundamentals of Digital Photography
- Generate Masks to assist in editing capabilities
- Use Filters to enhance digital images and assist in advance composites
- Finalize output in either web or pre-press output

Prerequisites/ Recommended Preparation None

**Instructor** Chander Burgos

Contacting the Instructor e-mail: <a href="mailto:cburgos@usc.edu">cburgos@usc.edu</a>, ITP Office: 213.740.4542

Office Hours 4:00pm-5:00pm Mondays and Tuesdays by appointment only @ OHE

530A.

Lab Assistants TBD

**Lecture** 1.5 hours/week

Lab 1.5 hours/week

Course 12 ass

12 assignments during semester, 10 required to receive credit. Midterm

**Structure** and Final Projects also required for credit.

Required Textbooks

Adobe Photoshop CS6 Classroom in a Book. Adobe Press, Adobe Systems

extbooks Incorporated. ISBN-10: 0-321-82733-3

Optional Books Web Site Submit all assignments, midterm and final projects to

https://blackboard.usc.edu.

**Grading** Credit or No Credit only.

**Policies** Attendance: Can miss two classes during the semester.

**Homework:** 12 Assignments, 10 required **Midterm and Final:** Projects will be assigned.

Before logging off a computer, students must ensure that they have emailed or saved projects created during the class or lab session. Any work saved to the computer will be erased after restarting the computer. ITP is not responsible for any work lost.

ITP offers Open Lab use for all students enrolled in ITP classes. These open labs are held beginning the second week of classes through the last week of classes. Please contact your instructor for specific times and days for the current semester.

# Academic Integrity

The use of unauthorized material, communication with fellow students during an examination, attempting to benefit from the work of another student, and similar behavior that defeats the intent of an examination or other class work is unacceptable to the University. It is often difficult to distinguish between a culpable act and inadvertent behavior resulting from the nervous tension accompanying examinations. When the professor determines that a violation has occurred, appropriate action, as determined by the instructor, will be taken.

Although working together is encouraged, all work claimed as yours must in fact be your own effort. Students who plagiarize the work of other students will receive zero points and possibly be referred to Student Judicial Affairs and Community Standards (SJACS).

All students should read, understand, and abide by the University Student Conduct Code listed in SCampus, and available at: <a href="http://www.usc.edu/student-affairs/SJACS/nonacademicreview.html">http://www.usc.edu/student-affairs/SJACS/nonacademicreview.html</a>

# Students with Disabilities

Any student requesting academic accommodations based on a disability is required to register with Disability Services and Programs (DSP) each semester. A letter of verification for approved accommodations can be obtained from DSP. Please be sure the letter is delivered to me (or to your TA) as early in the semester as possible. DSP is located in STU 301 and is open 8:30 a.m. - 5:00 p.m., Monday through Friday. The phone number for DSP is (213) 740-0776.

# Introduction to Adobe Photoshop

ITP 090x (2 of Units)

#### **Course Outline**

#### Week 1 - Introduction

- Class Requirements and Personal Information
- Operating Systems & Terms
- Basic Navigation
- Introduction to Photoshop CS6

Weekly Assignment #1

#### Week 2 - Tool Palette and Interface

- The Tool Palette
- Painting and Editing
- Custom Brushes

**Reading:** Lesson 1: Getting to Know the Work Area Weekly Assignment #2

# **Week 3** – Selection Techniques

- Making selections
- Tool Palette Selection Tools
- Modifying Selections

**Reading:** Lesson 3: Working with Selections Weekly Assignment #3

#### Week 4 - Basic Photo Corrections

- Rotating, Scaling, and Distorting with Transformations
- Feathering and Info Palette
- Understand Resolution
- Touch up Tools

**Reading:** Lesson 2: Basic Photo Corrections Weekly Assignment #4

#### Week 5 – Layers

- Using Multiple Layer
- Composition effects
- Re-arranging and stacking order
- Layer effects

**Reading:** Lesson 4: Layer Basics

Weekly Assignment #5

Midterm Project: The Metaphoric Landscape March 5, 2013

# Week 6 – Digital Photography Techniques

- Basic Digital Photography
- Do's and Don'ts before you snap that Photo
- Transferring from Card to Computer

**Reading:** *None* Weekly Assignment #6

## Week 7 – Using Layers Using Masks and Channels

- Using Quick Mask
- Saving Selections
- Understand Color Channel vs. Channel Mask
- Layer Mask
- Clipping Mask

**Reading:** Lesson 6: Masks and Channels Weekly Assignment #7

#### Week 8 – Midterm Project

- Present Metaphoric Landscape Midterm Project

**Reading:** None No Assignment

#### Week 9 - Digital Raw Photo Processing

- Using Raw Images in Photoshop
- Re-touch fish-eye lens distortion
- Use Vanishing Point Filter
- PDF Presentation Output

**Reading:** Lesson 5: Correcting and Enhancing Digital

**Photographs** 

Weekly Assignment #8

## Week 10- Spring Recess

## **Week 11** – Design Using Typography

- Create image composition
- Using Type with layers
- Advanced Type palette features

**Reading:** Lesson 7: Typographic Design

Weekly Assignment #9

# Week 12 – Integrating Vector Graphics

- Shape Tools
- Pen Tools & Selection Tools
- Paths and Clipping Paths
- Importing AI Vector Graphics

**Reading:** Lesson 8: Vector drawing techniques Weekly Assignment #10 **Final Project** due April 30, 2013

# Week 13 – Complex Effects Using Layers

- Adjustment Layers
- Vanishing Point 3-D effects
- Merge and stamp layers

**Reading:** Lesson 9: Advanced Compositing Assignment #11

# Week 14 – Editing Videos

- Preparing output for the Web
- Preparing output for pre-press
- Color Consistency

**Reading:** Lesson 10: Editing Videos Assignment #12

#### Week 15 - Final Press

- Preparing output for the Web
- Preparing output for pre-press
- Color Consistency

**Reading:** Lesson 13: Preparing Files for the Web

Lesson 14: Producing and Printing Consistent Color

## Week 16 - Final Project

- Submit Final Project